# **Cisco スマートアカウントの概要**

### **~ 新しいライセンス管理方法~**

**2018.7.18 ネットワーク&セキュリティ統括部 ネットワーク&セキュリティマーケティング部 第1版**

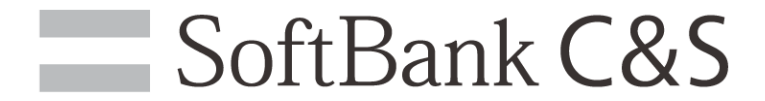

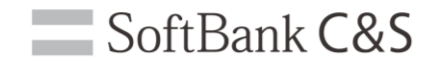

1

# **スマートアカウントとは?**

**"Cisco スマートソフトウエアライセンシング"という 考え方に対応したライセンス製品を手配・利用する際に 必要となるアカウントです。**

**エンドユーザーさまがCisco社の専用サイトへログインし、 ライセンスを一元管理するコンセプトです。**

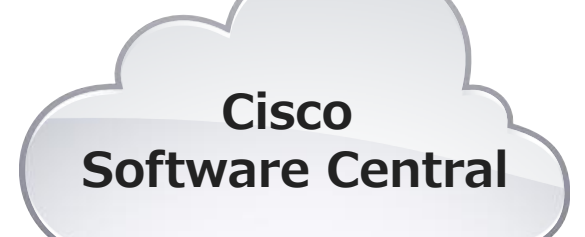

[https://software.cisco.com](https://software.cisco.com/)

## **スマートアカウント必須の製品**

### **将来的にはほとんどのライセンスがスマートアカウント 必須となる見込みです。 現時点で必須の製品群は以下です。**

- **・ ASAv**
- **・ Viptela**
- **・ CSR1000v**
- **・ CUCM v12以降**
- **・ SRST**
- **・ CBR-8**
- **・ Cisco Unified SIP Proxy**
- **・ Cisco ESR5900**
- **・ Cisco WebEx Meeting Server…etc**

#### **2018/7/30から必須となる予定**

SoftBank C&S

- **・ Catalyst9000シリーズ**
- **・ Catalyst3850シリーズ**
- **・ Catalyst3650シリーズ**

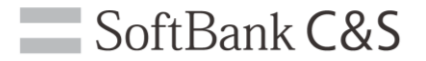

### **スマートアカウントには2種類あります**

**ホールディング スマートアカウント**

**カスタマー スマートアカウント**

**正規リセラーさまがライセンス 手配に利用するアカウント。 ライセンスの一時保管的な扱いと なり、ライセンスを利用すること はできません。**

**エンドユーザーさまがライセンス 利用する際に使うアカウント。 企業としてCisco製品のライセンスを 一元管理できます。**

## **基本的な手配の流れ**

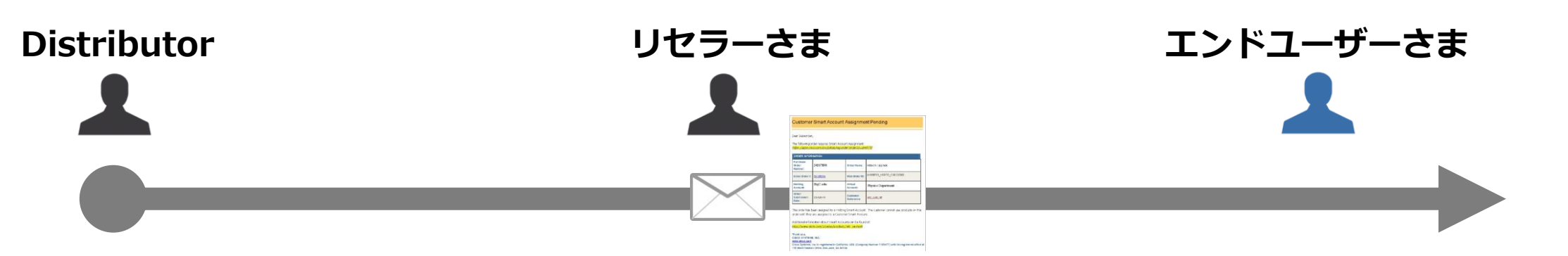

- **・Cisco社へ発注する際 ホールディングスマート アカウントを指定 ・指定先は1つのみ**
- **・管理者へ届くメール確認**
- **・ホールディングスマート アカウントへログイン**
- **・カスタマースマート アカウントを指定**
- **・管理者にてカスタマー**
	- **スマートアカウントにログイン**

 $\equiv$  SoftBank  $C&S$ 

- **・ライセンス Token 発行**
- **・実機に Token 投入**

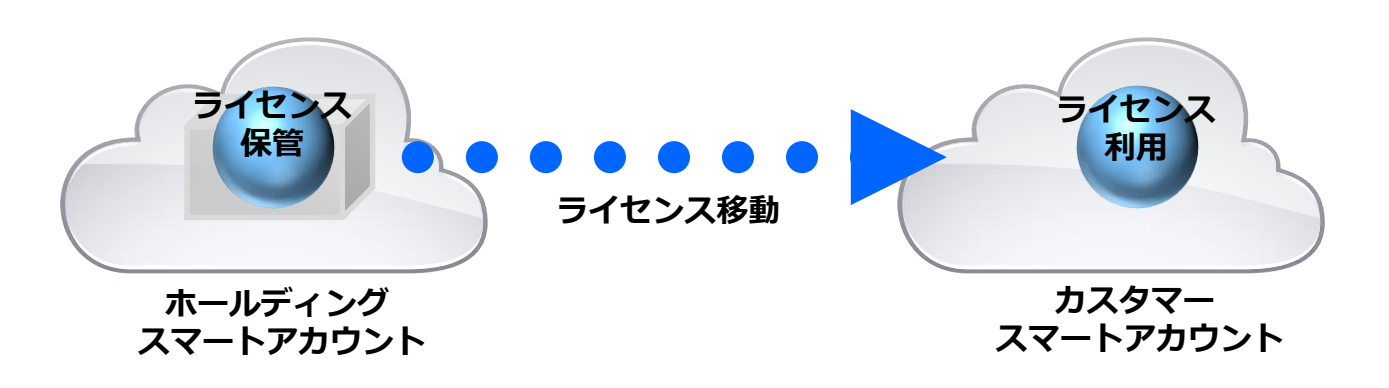

## **ライセンスの利用**

### **エンドユーザーさまが カスタマースマートアカウントへ ログインし、ライセンスを有効化します。** [https://software.cisco.com](https://software.cisco.com/)

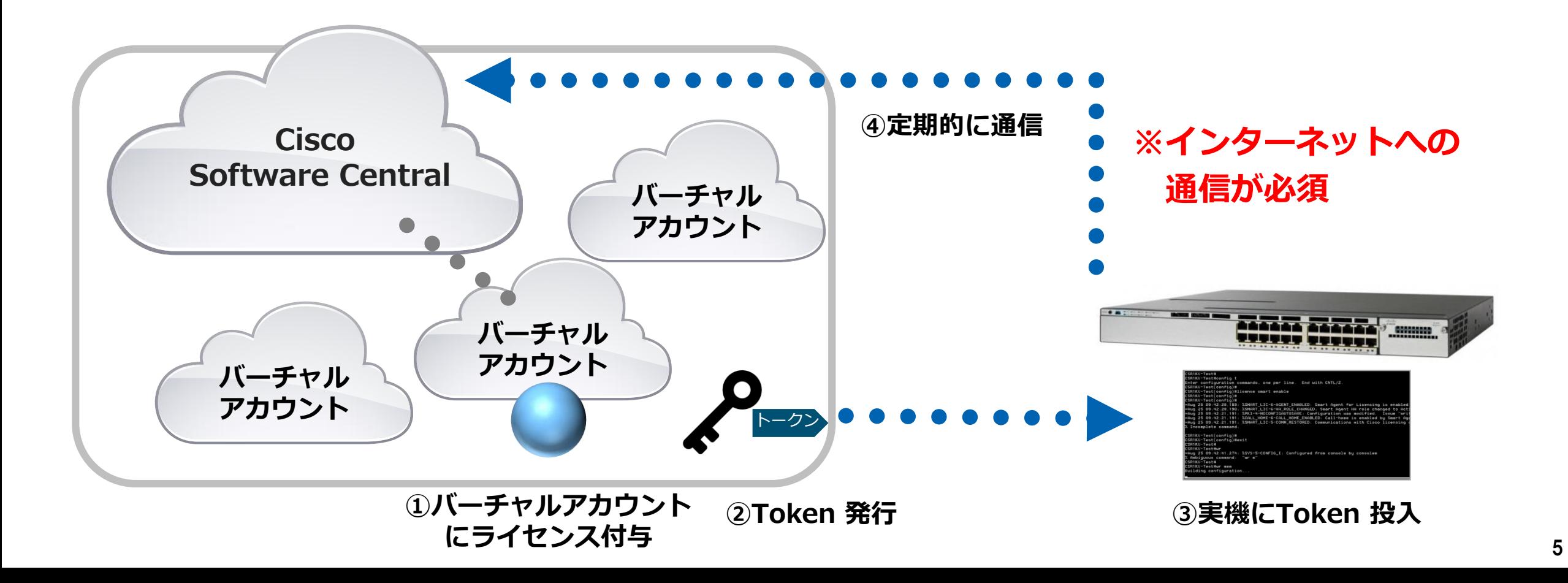

## **バーチャルアカウントとは**

### **Cisco Software Central で仮の組織を複数作成する機能です。 バーチャルアカウントごとにアクセス権限を設定できます。**

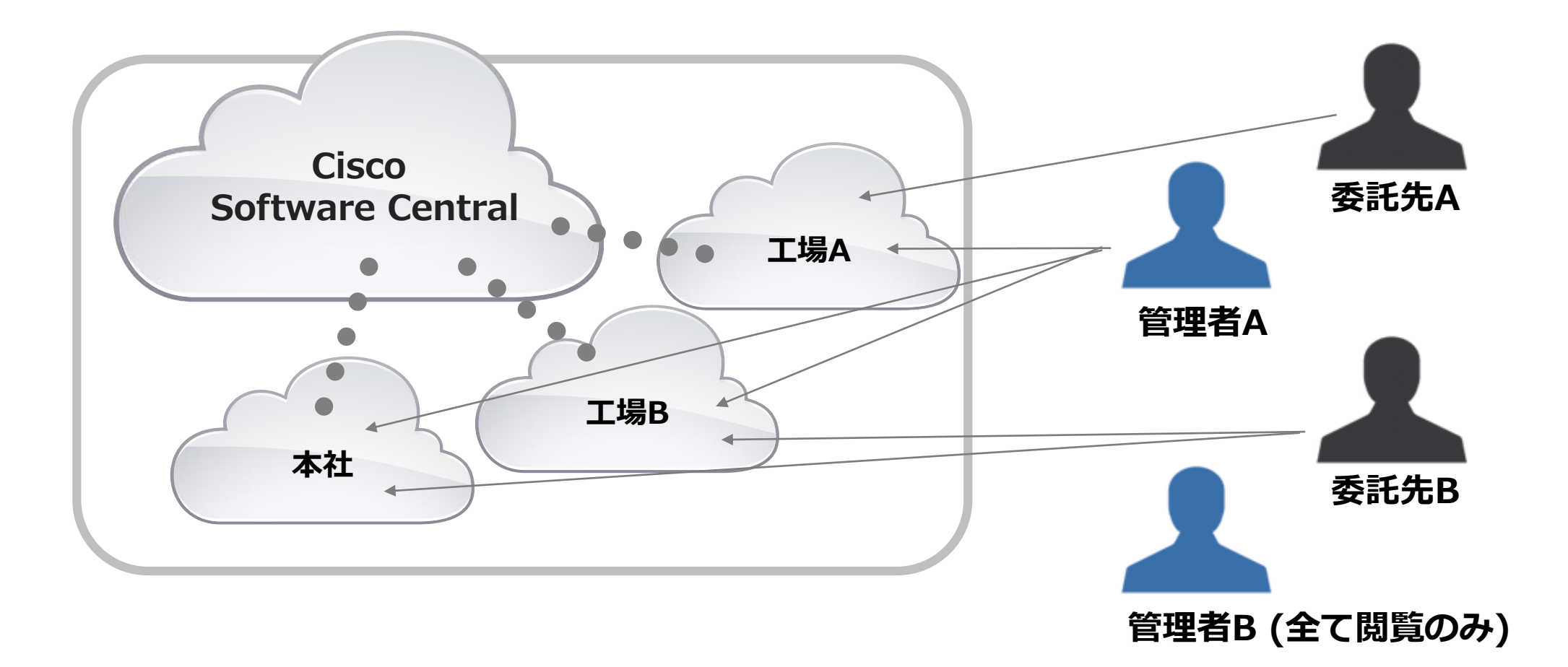

SoftBank C&S

## **アカウントの権限**

## **権限は5段階**

### **Smart Account Approver Smart Account Administrator Smart Account User Virtual Account Administrator Virtual Account User**

#### SoftBank C&S

#### **Smart Account Approver(SA承認者)**

承認者はスマート アカウントの合意書を承認することができる権限です。承認者 はCisco Software Centralにアクセスできますが、SSM、LRP、およびEA Workspaceにはアクセスできません。したがって、ライセンス管理は実行できま せん。

#### **Smart Account Administrator(SA管理者)**

スマート アカウントのプロパティを編集したり、ユーザを追加/編集したり、 バーチャル アカウントを追加/編集/削除したり、合意書を承認したり、イベント ログを表示することができます。 スマート アカウント管理者はCSCにアクセス でき、スマート アカウント全体のSSM、EA Workspace、およびLRPの全てのラ イセンス管理を実行することもできます。

#### **Smart Account User(SAユーザ)**

Smart Account Administratorと同様に、このロールにより、全てのツール (CSC、SSM、EA、LRP)の全てのバーチャル アカウントにアクセスできます。 スマート アカウント ユーザはライセンス管理を実行できますが、新しいバー チャル アカウントを作成したり、 ユーザの追加/編集/削除管理を実行することはできません。

#### **Virtual Account Administrator(VA管理者)**

Smart Account Administratorに似ていますが、この役割は、割り当てられた バーチャル アカウントにユーザを追加/編集/削除したり、割り当てられたバー チャル アカウントのイベント ログを表示することを可能にします。 バーチャル アカウント管理者は、割り当てられたバーチャル アカウントに対して、SSM、 EA、およびLRPの全てのライセンス管理を実行できます。

#### **Virtual Account User(VAユーザ)**

Smart Account Userに似ていますが、ユーザが割り当てられているバーチャル アカウントに限られています。選択したバーチャル アカウントに対してライセン ス管理を実行できますが、割り当てられたバーチャル アカウントに新しいユーザ を追加することはできません。

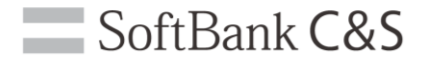

# **アカウントの作成方法**

# **Cisco.com IDが必要です**

### **Cisco Software Central へは、 "Cisco.com ID" でログインします。**

### **お持ちではない方は、まずはご登録 ください。**

### **http://www.cisco.com/web/JP/acc ount/index.html**

- シスコについて / アカウント

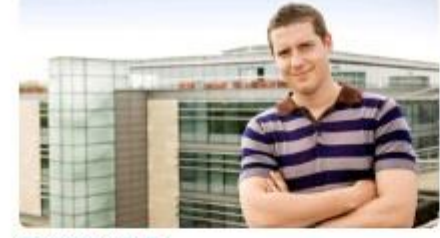

登録情報の変更

- イルをお使いください。
- カスタマー プロファイルの編集
	-
- CCIE または CCDE として登録、またはパートナ• 職種と役職の更新 ー登録プロセスの開始 • テクノロジー、ビジネスソリューション、および業
- ヤキュリティ情報の更新

契約の詳細情報の表示と管理: ユーザ向け

Cisco Service Contract Center(CSCC) #

契約管理者向け

Service Access Management Tool(SAMT) .

Cisco.com ID の登録

Cisco.com に掲載されている情報やリソースには、24時間、毎日、世界中どこからでもアクセスするこ

other b.

cisco

ヒスト、カスタマー、 または パートナー として Cisco.com にご登録いただくと、 おらに多く

の情報やサービス できます。

今すぐ登録開

Cisco.com ユーザID アクセス権限ガイド 登録の利点とヘルプ

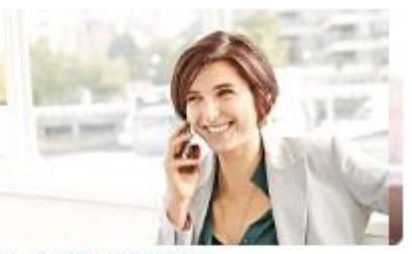

SoftBank C&S

 $0.8$   $0.3$ 

パートナー登録情報の変更

登録情報の変更には、シスコアカウントプロファー・パートナー企業の方は、Partner Self Service を 使って登録情報を変更してください。

- Cisco.com へのログイソが必要
- サービスおよびサポートへのアクセスの要求 パートナー プロファイルと連絡先情報の修正

界ごとに通信方法を設定

9

## **スマートアカウントの作成**

**スマートアカウントは企業に1個しか作成できません。 すでに作成されていた場合は、既存の管理者へお問い合わせくださ い。**

## **・カスタマー スマートアカウントの作成**

https://software.cisco.com/smartaccounts/setup#acco untcreation-account

### **・ホールディング スマートアカウントの作成**

https://software.cisco.com/smartaccounts/setup#accountc reation-account/holdingRequest

 $\equiv$  SoftBank C&S

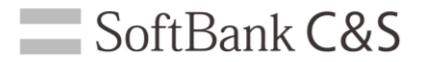

# **各種詳細資料は ウェブサイトをご参照ください**

**https://www.cisco.com/c/ja\_jp/products/cloud-systemsmanagement/smart-software-licensing/**

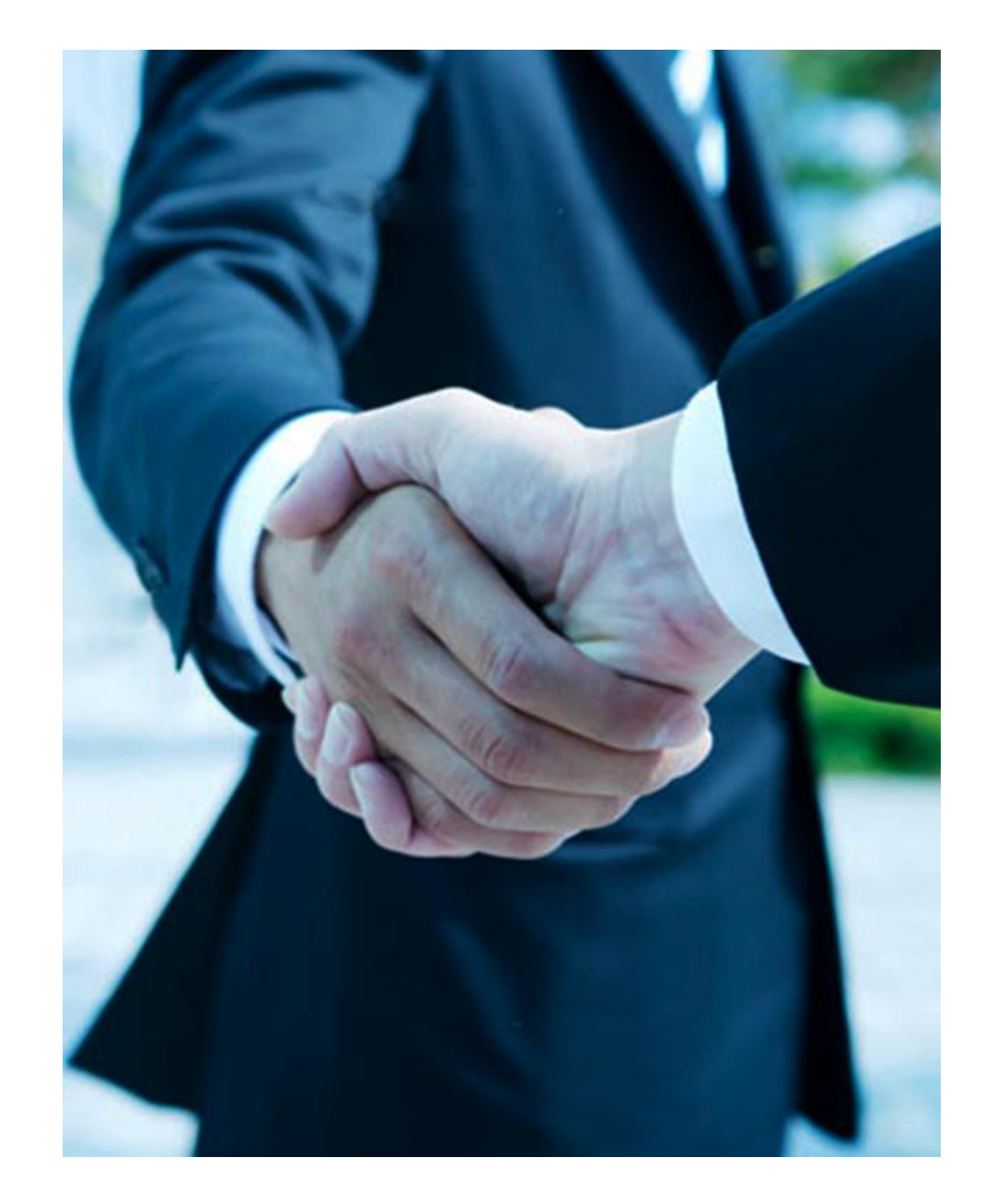

## SoftBank C&S

#### ソフトバンク コマース&サービス株式会社

〒105-0021 東京都港区東新橋1-9-2 汐留住友ビル

#### **本資料の内容に関するお問い合わせは 弊社担当営業までご用命ください**